# **[Dodawanie dokumentu](https://pomoc.comarch.pl/altum/documentation/dodawanie-dokumentu-inwentaryzacji-srodkow-trwalych/) [inwentaryzacji środków](https://pomoc.comarch.pl/altum/documentation/dodawanie-dokumentu-inwentaryzacji-srodkow-trwalych/) [trwałych](https://pomoc.comarch.pl/altum/documentation/dodawanie-dokumentu-inwentaryzacji-srodkow-trwalych/)**

Dokument inwentaryzacyjny składa się z [arkuszy](https://pomoc.comarch.pl/altum/documentation/srodki-trwale/inwentaryzacja-srodki-trwale/dodawanie-arkusza-inwentaryzacji/) [inwentaryzacyjnych,](https://pomoc.comarch.pl/altum/documentation/srodki-trwale/inwentaryzacja-srodki-trwale/dodawanie-arkusza-inwentaryzacji/) które zawierają wykaz [środków trwałych](https://pomoc.comarch.pl/altum/documentation/srodki-trwale/ewidencja-srodkow-trwalych/karta-srodka-trwalego/) wraz z ilością wynikającą z dokumentów oraz ilością rzeczywistą.

W celu dodania dokumentu inwentaryzacji środków trwałych, należy z poziomu menu *Środki trwałe → Inwentaryzacje* wybrać przycisk [**Dodaj**]**.** Pojawi się formularz dokumentu inwentaryzacyjnego.

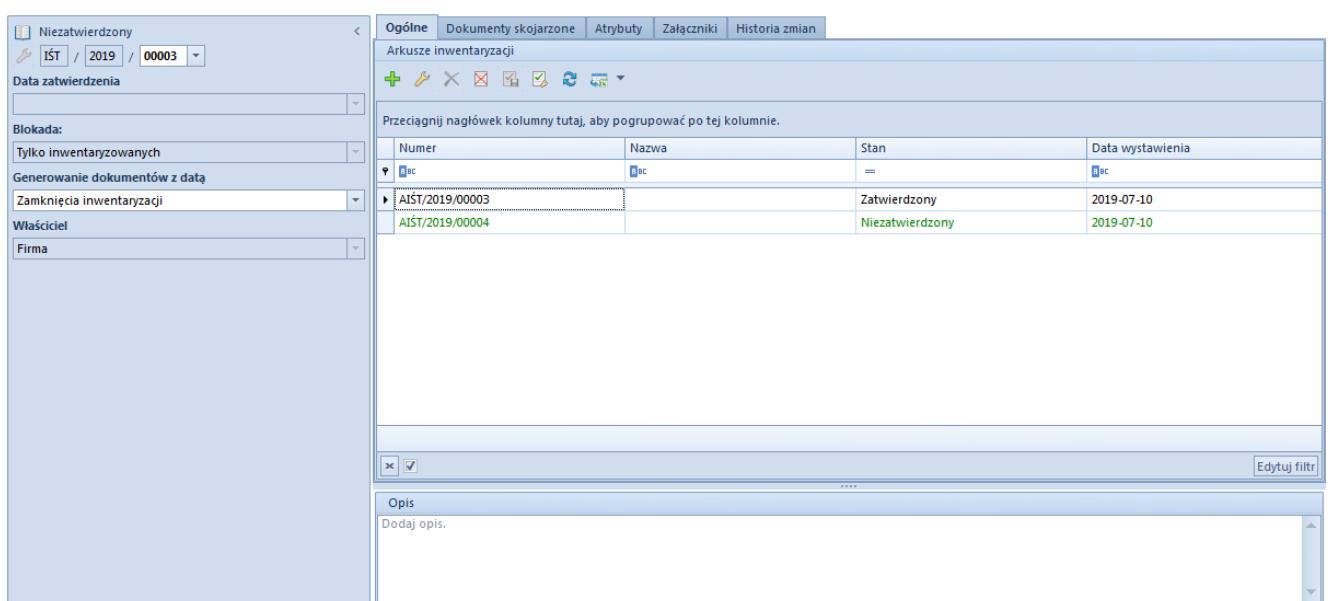

Formularz dokumentu inwentaryzacji środków trwałych

Dokument inwentaryzacji składa się z elementów:

### **Panel boczny**

**Numer** – generowany automatycznie przez system według numeratora dokumentu

**Data zatwierdzenie** – pole nieedytowalne, uzupełniane datą

systemową w momencie zatwierdzenia dokumentu. Jeżeli data wystawienia na arkuszu inwentaryzacyjnym jest późniejsza niż data zatwierdzenia dokumentu inwentaryzacji, podczas zatwierdzania inwentaryzacji pojawi się komunikat z pytaniem dotyczącym aktualizacji daty zatwierdzenia dokumentu na najpóźniejszą datę wystawienia z arkuszy.

**Blokada** – decyduje czy niezatwierdzony dokument inwentaryzacji blokuje możliwość edycji [kart środków trwałych](https://pomoc.comarch.pl/altum/documentation/srodki-trwale/ewidencja-srodkow-trwalych/karta-srodka-trwalego/) i generowania [dokumentów](https://pomoc.comarch.pl/altum/documentation/srodki-trwale/dokumenty-srodkow-trwalych/) do wszystkich środków trwałych firmy, czy tylko dla środków ujętych na danym dokumencie inwentaryzacji. Domyślnie ustawiona jest opcja blokowania wszystkich środków trwałych z możliwością zmiany do momentu dodania pierwszego [arkusza](https://pomoc.comarch.pl/altum/documentation/srodki-trwale/inwentaryzacja-srodki-trwale/dodawanie-arkusza-inwentaryzacji/) [inwentaryzacyjnego.](https://pomoc.comarch.pl/altum/documentation/srodki-trwale/inwentaryzacja-srodki-trwale/dodawanie-arkusza-inwentaryzacji/)

**Generowanie dokumentów z datą** – decyduje o dacie wystawienia generowanych dokumentów środków trwałych wynikających z ujawnionych rozbieżności. Dokumenty mogą zostać wygenerowane z datą zamknięcia inwentaryzacji (wartość domyślna) lub datą bieżącą. Wartość parametru jest możliwa do zmiany bez względu na stan dokumentu.

#### **Właściciel**

**Opis** – służy do wprowadzenia dodatkowego opisu dokumentu

### **Zakładka** *Ogólne*

Na zakładce *Ogólne* dostępna jest lista arkuszy inwentaryzacyjnych dodanych w ramach danego dokumentu inwentaryzacji. Szczegółowy opis arkusza inwentaryzacji znajduje się w artykule [Dodawanie arkusza inwentaryzacji.](https://pomoc.comarch.pl/altum/documentation/srodki-trwale/inwentaryzacja-srodki-trwale/dodawanie-arkusza-inwentaryzacji/)

## **Zakładka** *Dokumenty skojarzone*

Opis zakładki znajduje się w artykule [Zakładka Dokumenty](https://pomoc.comarch.pl/altum/documentation/handel-i-magazyn/dokumenty-ogolne/formularze-dokumentow/zakladka-dokumenty-skojarzone/) [skojarzone.](https://pomoc.comarch.pl/altum/documentation/handel-i-magazyn/dokumenty-ogolne/formularze-dokumentow/zakladka-dokumenty-skojarzone/)

Na zakładce *Dokumenty skojarzone → Systemowe* wyświetlana jest informacja o dokumentach środków trwałych, które zostały utworzone na podstawie danej inwentaryzacji.

# **Zakładki** *Atrybuty, Załączniki, Historia zmian*

Szczegółowy opis zakładek znajduje się w artykule [Zakładka](https://pomoc.comarch.pl/altum/documentation/handel-i-magazyn/dokumenty-ogolne/formularze-dokumentow/zakladka-kody-rabatowe-opis-analityczny-atrybuty-zalaczniki-i-historia-zmian/) [Kody rabatowe, Opis analityczny, Atrybuty, Załączniki i](https://pomoc.comarch.pl/altum/documentation/handel-i-magazyn/dokumenty-ogolne/formularze-dokumentow/zakladka-kody-rabatowe-opis-analityczny-atrybuty-zalaczniki-i-historia-zmian/) [Historia zmian](https://pomoc.comarch.pl/altum/documentation/handel-i-magazyn/dokumenty-ogolne/formularze-dokumentow/zakladka-kody-rabatowe-opis-analityczny-atrybuty-zalaczniki-i-historia-zmian/).